# **Fragen zu Windows Schnellstart deaktivieren Windows 10 / 11**

1.)

Drücken Sie die Windows Taste und tippen Sie den Suchbegriff "Systemsteuerung" ein. Wählen Sie den Eintrag mit der höchsten Zustimmung.

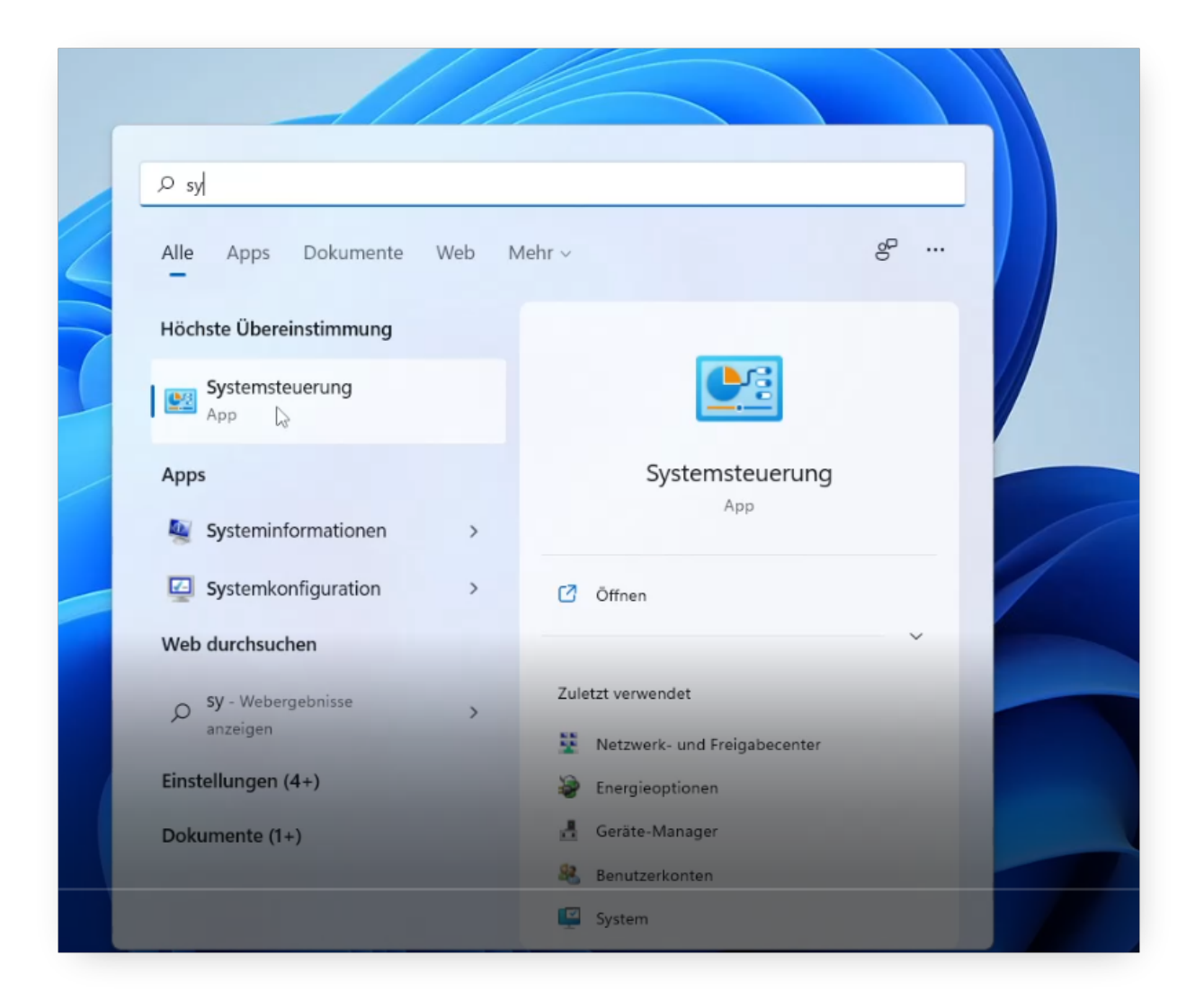

Klicken Sie nun auf dem Punkt "Energieoptionen

### **Fragen zu Windows**

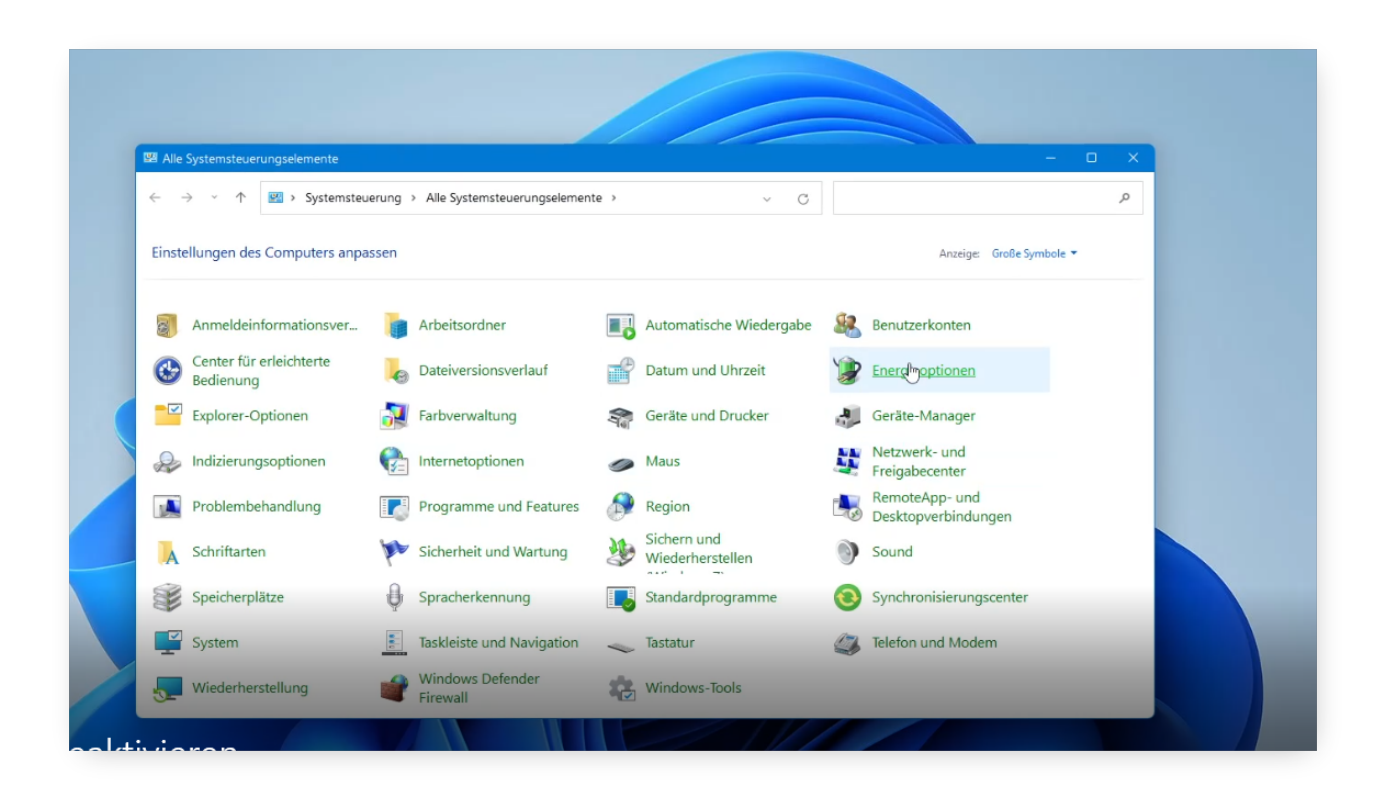

Klicken Sie nun auf der linken Seite auf den Eintrag "Auswählen, was beim Drücken des Netzschalters geschehen soll".

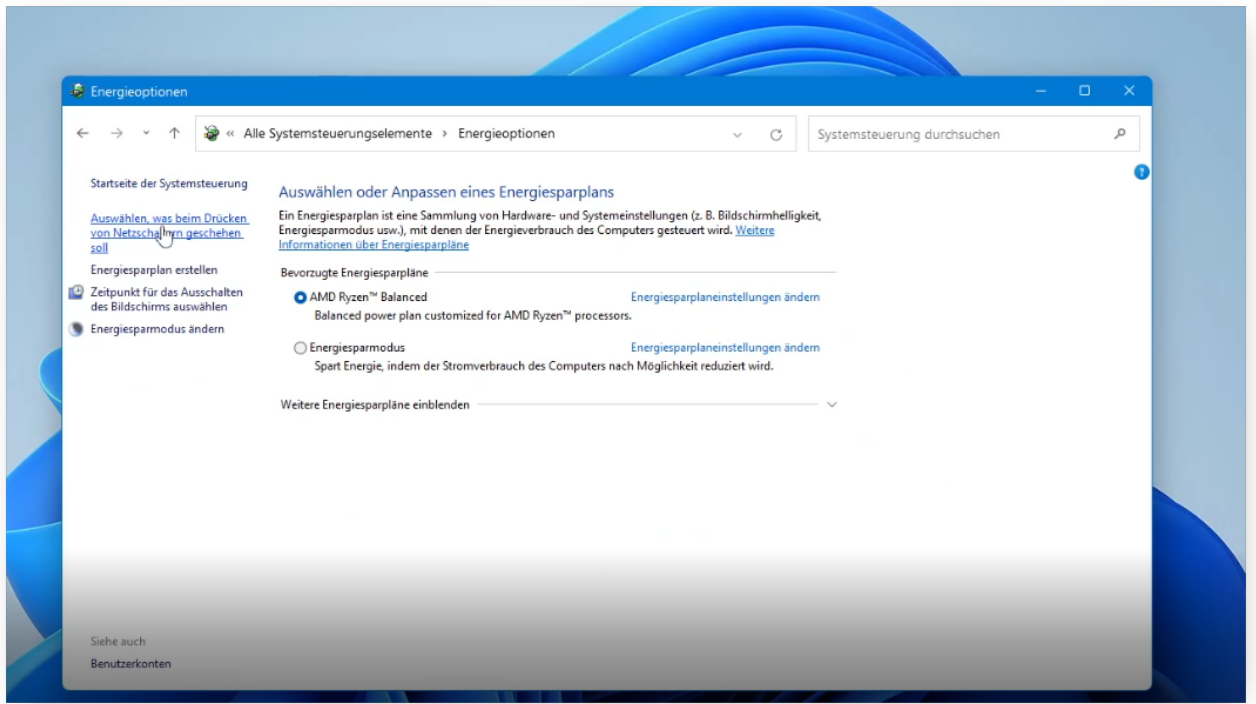

 Die Option zum Ändern des Startverhaltens ist erstmal ausgegraut. Klicken Sie an der oberen Stelle des Fensters auf den Eintrag "Einige Einstellungen sind momentan

Seite 2 / 4

#### **(c) 2024 ONE.de <faq@one.de> | 20.05.2024 23:18**

[URL: https://support.one.de/faq/content/115/2157/de/schnellstart-deaktivieren-windows-10-\\_-11.html](https://support.one.de/faq/content/115/2157/de/schnellstart-deaktivieren-windows-10-_-11.html)

## **Fragen zu Windows**

nicht verfügbar". Dazu werden Administratorrechte auf dem PC benötigt.

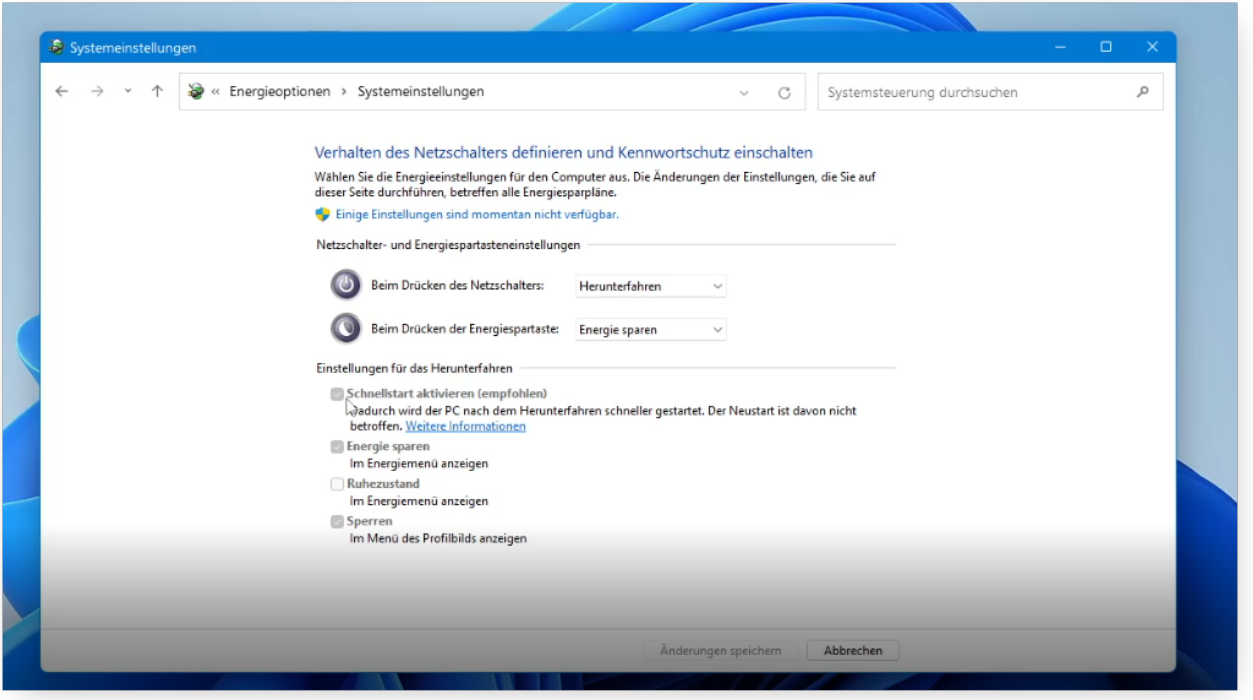

Nun sollte die Option "Schnellstart aktivieren" änderbar sein. Entfernen Sie das Häkchen. Klicken Sie nun auf Änderungen speichern und starten Sie das Gerät neu.

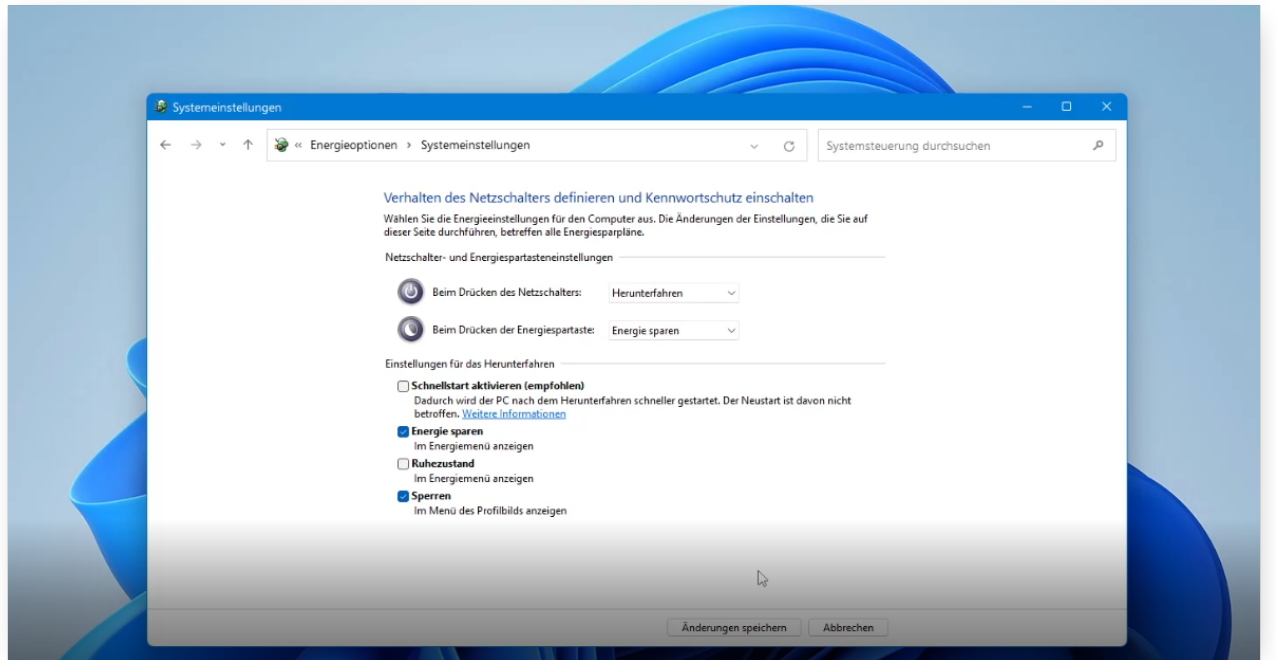

# **Fragen zu Windows**

Eindeutige ID: #3518 Verfasser: Marcel Schürmann Letzte Änderung: 2022-03-02 13:29